## 「学習者用デジタルコンテンツ/指導者用デジタル教科書(教材)」コンテンツ終了の手順

⇒「ポップアップ表示」を閉じ、「もくじ」が表示されてから、〈おわる〉を押して、本棚に戻ってください。

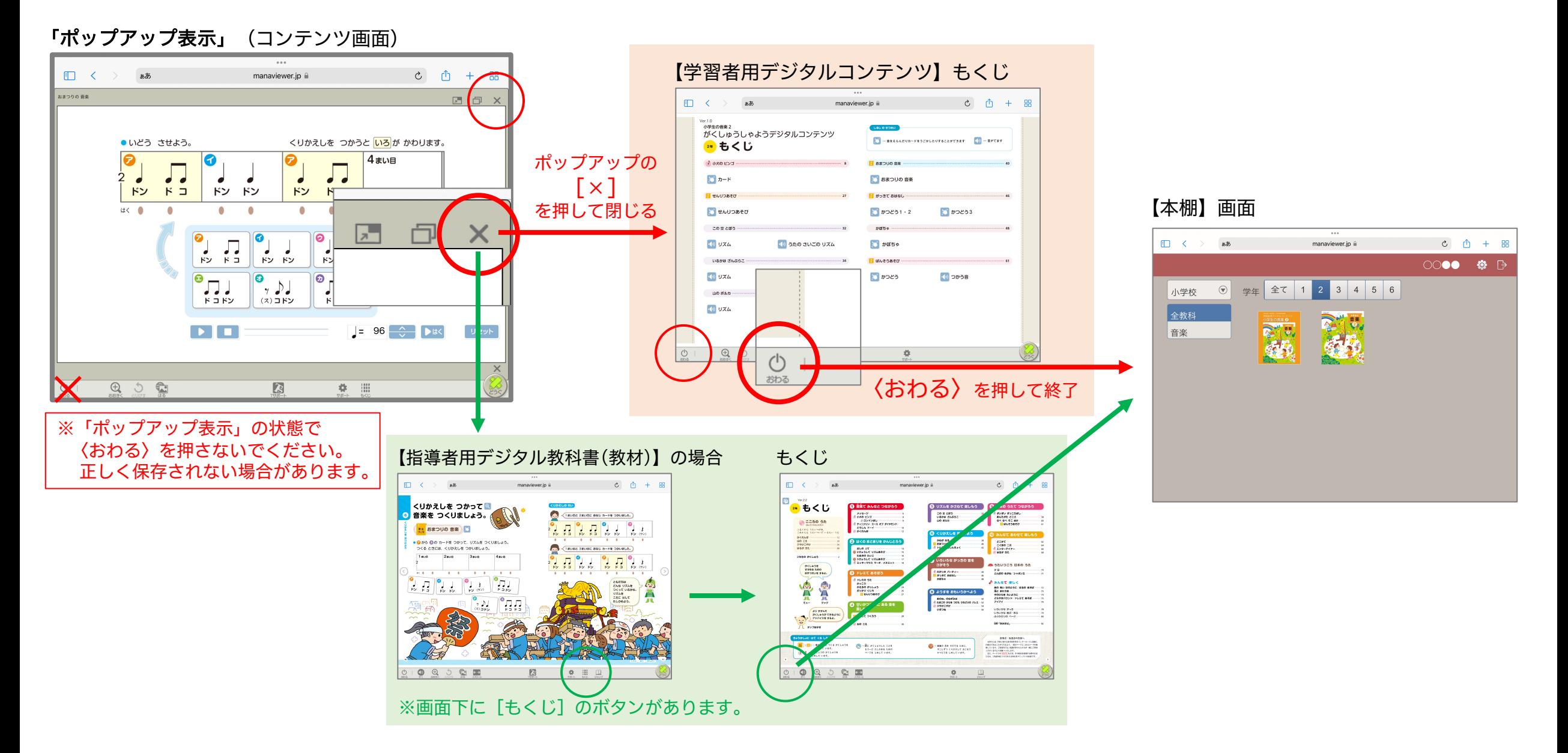